[Select](#page-0-1)

 $\boxed{?}$ 

<span id="page-0-1"></span>« [Help Center](https://alpha.adt.com/help.html)

# Ademco Vista 20SE & 20HWSE System Manual

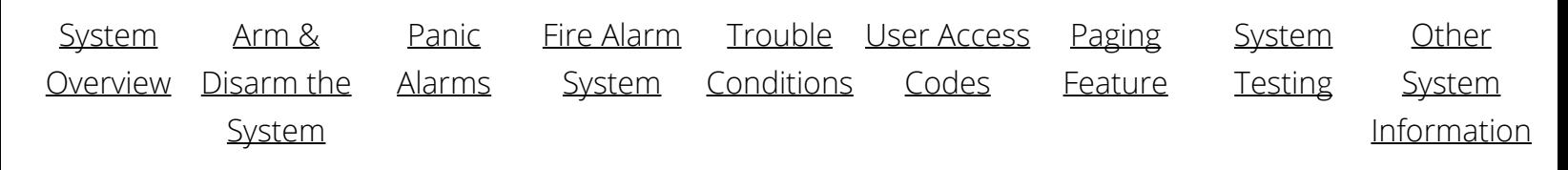

# <span id="page-0-0"></span>System Overview

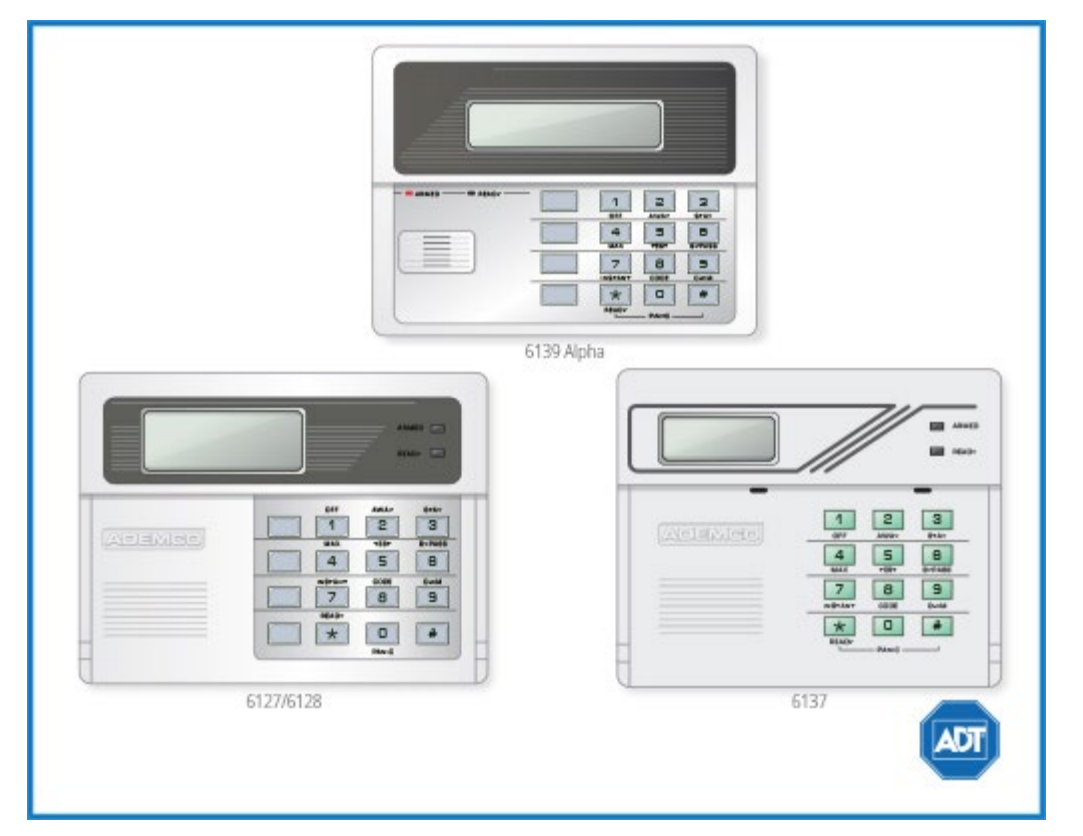

# General

This system offers you three forms of protection: burglary, fire and emergency. Your system consists of at least one keypad that provides control of system operation, and includes various sensors that provide perimeter and interior burglary protection, plus smoke or combustion detectors designed to provide early warning in case of fire.

## Zones

Your system's sensing devices have been assigned to various "zones." For example, the sensing device on your Entry/Exit door may have been assigned to zone 01, sensing devices on windows in the master

bedroom to zone 02, and so on. These number will appear on the display, along with a description for that zone (if programmed), when an alarm or trouble condition occurs.

# Burglary Protection

Your system provides four modes of burglary protection: stay, away, instant and maximum, and allows you to bypass selected zones while leaving the rest of the system armed. You must turn on or "arm" the burglary protection portion of your system before it will sense burglar alarms. The system also provides a chime mode, for alerting users to the opening of protected doors and windows while the system is disarmed. Refer to the other sections of this manual for procedures for using these features.

### **The following table lists the four different arming modes and the results of each:**

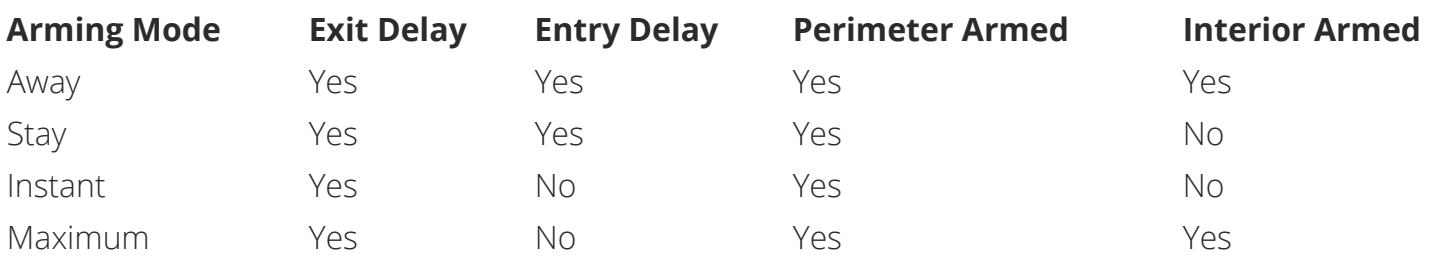

# <span id="page-1-0"></span>Arm & Disarm the System

## Checking for Open Zones

### **Using the [\*] READY Key**

Before arming your system, all protected doors, windows and other protection zones must be closed or bypassed (see BYPASSING section). Otherwise the keypad will display a "Not Ready" message. Using the READY key will display all zones that are faulted, making it easier for you to secure any open zones.

To show faulted zones:

- 1. Press the READY Key Do not enter security code, but simply press the READY key.
- 2. Secure faulted zones Typical fault display shows open zones. Secure or bypass the zones displayed before arming the system.
- 3. System can be armed The "Ready" message will be displayed when all protection zones have been either closed or bypassed.

you may now arm the system as usual.

# <span id="page-1-1"></span>Panic Alarms

# Panic Keys (for Manually Activating Silent and/or Audible Alarms)

To use a paired key panic function, simply press both keys of the assigned pair at the same time. If your

keypad has lettered keys for panic functions, press the designated key and hold down for at least 2 seconds to activate the panic function.

# Types of Panic Alarms

**A silent emergency** sends an alarm signal to the alarm monitoring company,\* but there will be no audible alarms or visual displays.

**An audible emergency** sends an emergency message to the alarm monitoring company\* and sounds a loud, steady alarm at your keypad and at any external sounders that may be connected (ALARM plus a zone number is also displayed).

**A personal emergency alarm** sends an emergency message to the alarm monitoring company\* and sounds at keypads, but not at external sounders (ALARM plus a zone number is also displayed).

**A fire alarm** sends a fire alarm message to the alarm monitoring company\* and uniquely activates keypad and any external sounders (FIRE plus a zone number is also displayed).

# <span id="page-2-0"></span>Fire Alarm System

# Fire Alarm System (If Installed)

Your fire alarm system (if installed) is active 24 hours a day, providing continuous protection. In the event of an emergency, the installed smoke and heat detectors will automatically activate you security system, triggering a loud, interrupted sound from the Keypad. An interrupted sound will also be produced by optional exterior sounders. A FIRE message will appear at your Keypad and remain on until you silence and clear the alarm display.

Should you become aware of a fire emergency before your detectors sense the problem, go to your nearest Keypad and press the single panic key (or panic key pair) assigned as FIRE emergency (if programmed by the installer) and hold down for at least 2 seconds. The alarm will sound.

If no flames or smoke are apparent, investigate the cause of the alarm. The zone descriptor of the zone(s) in an alarm condition will appear at the Keypad.

### **Silencing a Fire Alarm:**

- 1. Silence the alarm by pressing the OFF key. To clear the alarm display, enter your code and press the OFF key again.
- 2. If the Keypad indicates a trouble condition after the second OFF sequence, check that smoke detectors are not responding to smoke or heat producing objects in their vicinity. Should this be the case, eliminate the source of heat or smoke.
- 3. If this does not remedy the problem, there may still be smoke in the detector. Clear it by fanning the

detector for about 30 seconds.

4. When the problem has been corrected, clear the display by entering your code and pressing the OFF key.

# <span id="page-3-0"></span>Trouble Conditions

The word CHECK on the Keypad's display, accompanied by a rapid "beeping" at the Keypad, indicates that there is a trouble condition in the system. The displays in parenthesis may appear on non-alpha keypads when the associated trouble condition is present.

To silence the beeping sound for "check" conditions, press any key. Note that zone number 9 represents a problem with wireless receivers or other system devices, which are not user serviceable. Call for service immediately

# CHECK + Zone Descriptors

Indicates that a problem exists with the specified zone(s). First, determine if the zone(s) displayed are intact and make them so if they are not. If the zone uses a wireless detector, check that changes in the room (moving furniture, televisions, etc.) are not blocking wireless signals from the detector. If the problem has been corrected, the zone descriptor(s) and CHECK should disappear. If not, key an OFF sequence (security code plus OFF) to clear the display. A CHECK condition can also indicate a wiring problem. If the "check" display persists, call for service immediately.

Note that the system will not allow arming if a CHECK condition exists. To arm the system with a CHECK condition present, you must first bypass the zone(s) having the CHECK condition.

# Telco Fault (or CHECK and zone 94)

If the telephone line monitor feature has been programmed for your system, this display indicates that the telephone line has been disconnected or cut. In some systems, this display will be accompanied by a trouble sound from the keypad and the external sounder may be activated. Contact your service company immediately.

To silence the trouble sound, enter your security code plus OFF.

# <span id="page-3-1"></span>User Access Codes

# Entry and Exit Delays

### **General Information**

Your system has preset time delays, known as exit delay and entry delay. Whenever you arm your system, exit delay gives you time to leave through the designated exit door without setting off an alarm. Exit delay

begins immediately after entering any arming command, and applies to all modes of arming protection. If programmed, a slow beeping will sound throughout the exit delay period.

**Entry Delays** give you time to disarm the system when you re-enter through the designated entrance door. But you must disarm the system before the entry delay period ends, or an alarm will occur. The keypad beeps during the entry delay period, reminding you to disarm the system. There are two entry delays (if programmed). The first is for your primary entrance and the second can be used for a secondary entrance, where a longer delay is required to walk to the keypad to disarm the system.

You can also arm the system with no entry delay at all by using either INSTANT or MAXIMUM arming modes. These modes provide greater security while on the premises or while away for extended periods of time.

### **Exit Alarms**

Whenever you arm the system, the exit delay begins. If an entry/exit door or interior zone is faulted when the exit delay ends (e.g., exit door left open), the system sounds an alarm and starts the entry delay timer. If you disarm the system before the entry delay ends, the alarm sound stops and the message "CANCELLED ALARM" or "CA" is displayed on the keypad, along with a zone number indicating the faulted zone. No message is sent to the alarm monitoring company.

To clear the exit alarm condition, the open zone must be made intact; to clear the display, enter your code plus OFF.

If you do not disarm the system before the entry delay ends, and an entry/exit door or interior zone is still open, the alarm sound continues and an "exit alarm" message is sent to the alarm monitoring company. The message "EXIT ALARM" or "EA" is displayed on the keypad, along with a zone number indicating the faulted zone. To stop the alarm, the system must be disarmed (your code plus OFF); to clear the display, enter your code plus OFF a second time.

An **Exit Alarm** also results if an entry/exit door or interior zone is faulted within two minutes after the end of the exit delay.

## Using Device Commands

Your system may be set up so that certain lights or other devices can be turned on or off by using the device command from the keypad. Ask your installer if this has been done in your system. If programmed for your system, some devices may activate automatically upon certain system conditions. In this case, the following commands can be used to override the device activation. See your installer for a full explanation of this feature.

### **To Activate Devices**

Enter security code then press  $[ #] + [7] +$  then enter the number representing the device you wish to activate.

### **To Deactivate Devices**

Enter security code then press  $[ #] + [8] +$  then enter the number representing the device you wish to deactivate.

# Security Codes

As an additional safety feature, other users who do not have a need to know your code can be assigned different security codes. These secondary users are identified by "user numbers," which are selected when assigning a user's security code. You can assign up 14 additional user codes (user numbers 03-16), including the babysitter and duress codes. Note that the master (primary) user of the system is the only one who can assign codes to secondary (or temporary) users, and is user number 02; user number 01 is reserved for the installer of the system.

All codes can be used interchangeably when performing system functions (a system armed with one user's code can be disarmed by another user's code), with the exception of the babysitter code.

### **Babysitter Code**

This code can be used to arm the system in assigned partitions, but cannot disarm the system unless the system was armed with this code. This code is typically assigned to someone (such as a babysitter) who has a need to arm/disarm the system only at certain times. The babysitter code is assigned to user 15. The user of this code should not use the **Quick Arming** feature described below.

### **Duress Code**

This feature is intended for use when you are forced to disarm or arm the system under threat. When used, the system will act normally, but can silently notify the alarm monitoring company of your situation, if that service has been provided. Duress code is assigned to user 16.

Important: This code is useful only when the system is connected to an alarm monitoring company.

### **Quick Arming**

Note that if "Quick Arming" was programmed by the installer, the [#] key can be pressed in place of the security code when arming the system. The security code must always be used to disarm the system, however.

Important: Temporary users of the system (e.g., babysitters, cleaning staff) should not be shown how to use any system function they do not need to know, such as bypassing protection zones for example.

Sequential key depressions for all steps in a procedure must be made within 2 seconds of one another, or else the entire entry is aborted and must be repeated from its beginning (e.g., perform steps 1, 2, and 3 below with no delay between steps).

### **To Add a User or Change a User's Code:**

- 1. Enter master code then press CODE key.
- 2. Enter the two-digit User Number (03-16) for the user you are adding or changing.
- 3. Enter the new four-digit security code for that user.

### **To Delete a User:**

- 1. Enter master code then press CODE key.
- 2. Enter the two-digit User Number (03-16) for the user whose code you are deleting.
- 3. Wait (about three seconds) until the keypad beeps once before pressing any other key. The code is automatically deleted.

### **Changing the Master Code**

 Follow the procedure for changing a user's code, but enter user #02. You will be prompted to enter the new code a second time to confirm accuracy.

# <span id="page-6-0"></span>Paging Feature

If the paging feature has been programmed for your system, your pager will respond to certain conditions as they occur in your system by displaying a 10-digit code. This code indicates the type of condition that has occurred.

# Code Format

The 10-digit pager code takes the following form: SSSS-EEE-NNN.

- SSSS = 4-digit subscriber number (this number will always appear at the beginning of the pager display)
- EEE = 3-digit number describing the event that has occurred as follows:
	- 911 = Alarm (NNN following indicates the zone that caused the alarm)
	- 001 = Open, system disarmed (NNN following indicates user number)
	- 002 = Close, system armed (NNN following indicates user number)
	- 811 = Trouble (NNN following indicates the zone that caused the trouble)
- NNN = 3-digit user or zone number, depending on the type of event that occurred

### **Example 1:**

Pager displays: 1234–911–004.

This indicates that your system (subscriber 1234) is reporting an alarm (911) due to a fault on zone 4 (004).

### **Example 2:**

- Pager displays: 1234–001–005.
- This indicates that your system (subscriber 1234) is reporting an open/disarm (001) by user 5 (005).

# <span id="page-7-0"></span>System Testing

# Testing the System

### **Using the [5] TEST Key**

The TEST key puts your system into the Test mode, which allows each protection point to be checked for proper operation. The keypad sounds a single beep every 40 seconds as a reminder that the system is in the Test mode.

Note: An alarm message will not be sent to be sent to your alarm monitoring company during the following tests.

- 1. Disarm the system and close all protected windows, doors, etc. The "Ready" message should be displayed and the green READY indicator (if present on the keypad) should also be lit.
- 2. Enter the security code then press test key.
- 3. Listen. The external sounder should sound for 2 seconds and then turn off. If the sounder does not sound, call for service immediately.
- 4. Open each protected door and window in turn and listen for three beeps from the keypad. Identification of each faulted protection point should appear on the display. The display will clear when the door or window is closed.

Walk in front of any interior motion detectors (if used) and listen for three beeps. The identification of the detector should appear on the display when it is activated. The display will clear when no motion is detected. Note that if wireless motion detectors are used, there is a 3-minute delay between activations.

To test all smoke detectors, follow the manufacturer's instructions. The identification of each detector should appear on the display when each is activated. If a problem is experienced with any protection point (no confirming sounds, no display), call for service immediately.

When all protection points have been checked and are intact (closed), there should be no zone identification numbers displayed on the keypad. When testing is completed, exit the TEST mode by continuing with step 5.

5. Enter your security code and press the OFF key. If the test mode is inadvertently left active, it automatically turns off after 4 hours.

To learn more about testing your system, please visit [System Testing](https://www.myadt.com/help/testYourSystem.html).

# <span id="page-8-0"></span>Other System Information

# Common Zone Operation

Your system may have been set up to use a common zone, which is an area shared by users of both partitions, such as a foyer or lobby. If so, please note the following:

- The common zone will sound and report alarms only when both partitions are armed. If only one partition is armed, the system ignores faults on the common zone.
- Either partition may arm its system if the common zone is faulted, but once armed, the other partition will not be able to arm unless the common zone is first bypassed or the fault is corrected.
- Faults on the common zone are displayed on keypads in both partitions.
- Either partition can clear and restore the common zone after an alarm.

# Maintaining Your System

### **Silencing Low Battery Warning Tones at the Keypad**

You can silence the keypad's warning tones by pressing the OFF key, but the keypad's message display will remain on as a reminder that you have a low battery condition in one or more of your sensors. When you replace the weak battery with a fresh one, the sensor will send a signal to the control as soon as the sensor is activated (opening/closing of door, window, etc.), causing the warning to be deactivated. If the sensor is not activated, the display will automatically clear within approximately 1 hour.

# Routine Care

- Treat the components of your security system as you would any other electrical equipment. Do not slam sensor-protected doors or windows.
- Keep dust from accumulating on the keypad and all protective sensors, particularly on motion sensors and smoke detectors.
- The keypad and sensors should be cleaned carefully with a dry soft cloth. Do not spray water or any other fluid on the units.

### [Return to Top](#page-0-1)

# $H$ OW Can We help?<br>
https://alpha.adt.com/help/60[11/12/2018 9:39:45 PM]